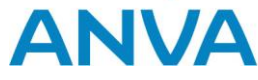

# XML boekingen Volmacht, pool, beurs

**Onderwerp:** XML-boekingen volmacht en beurs **Datum:** 19-10-2023 **Auteur:** ANVA **Versie** 2.2

# Inhoud

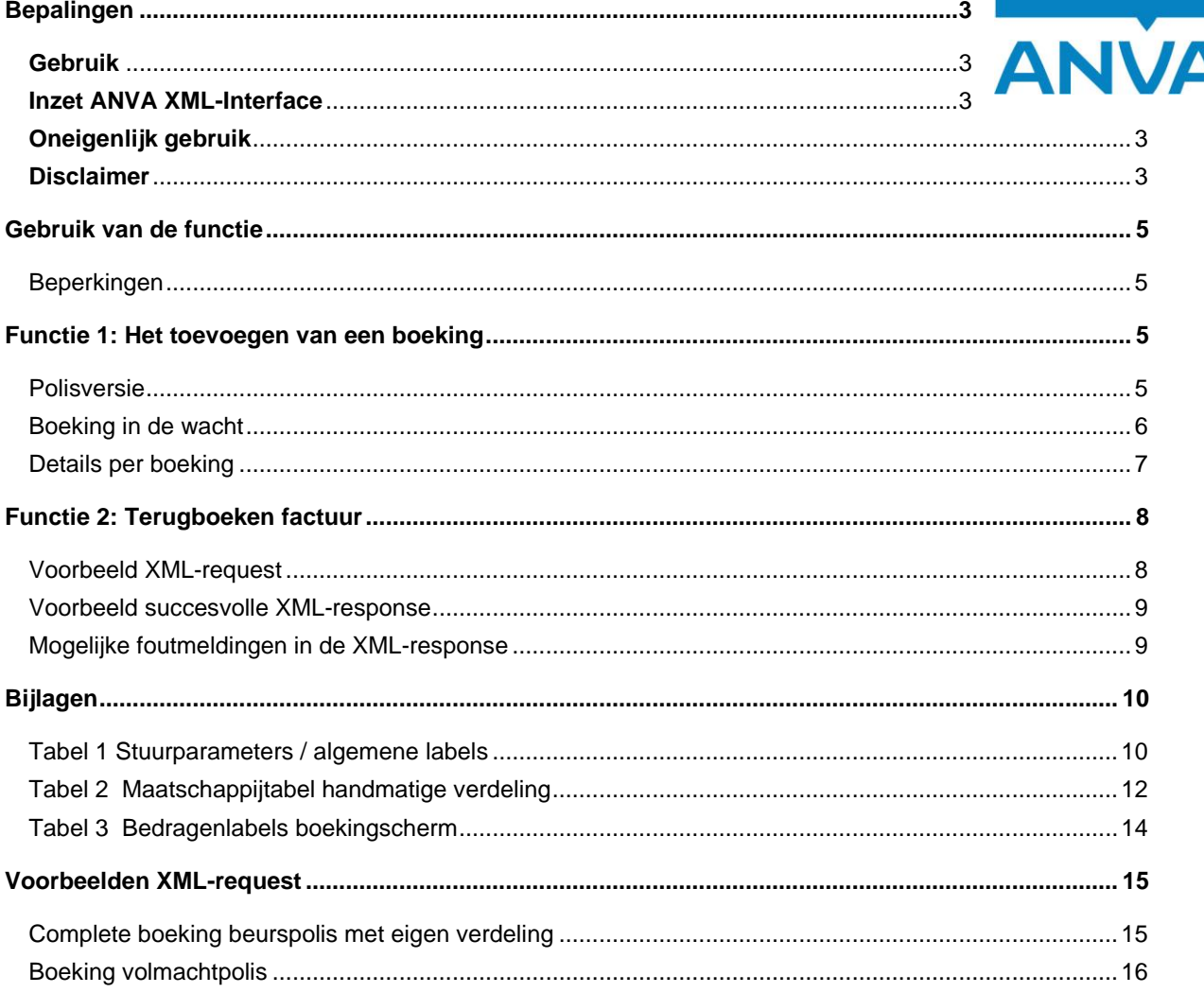

© 2023, ANVA bv Uitgegeven in eigenbeheer www.anva.nl

Alle rechten voorbehouden.

Niets uit deze uitgave mag worden verveelvoudigd, opgeslagen in een geautomatiseerd gegevensbestand en/of openbaar gemaakt in enige vorm of op enige wijze, hetzij elektronisch, door fotokopie, opnamen of op enige ander manier zonder voorafgaand schriftelijke toestemming door ANVA bv.

# <span id="page-2-0"></span>**Bepalingen**

### <span id="page-2-1"></span>**Gebruik**

De XML-documentatie mag enkel en alleen gebruikt worden voor XML-entiteiten waar licenties voor zijn aangeschaft bij ANVA bv. De documentatie mag enkel en alleen door de licentiehouder van de XML-entiteiten beschikbaar worden gesteld aan een derde partij, mits deze derde partij uit naam van de licentiehouder XML-georiënteerde oplossingen bouwt. ANVA houdt de licentiehouder verantwoordelijk dat de XML-documentatie door de derde partij enkel en alleen voor de licentiehouder wordt aangewend en er geen reclame-uitingen mee worden verricht door de derde partij. ANVA behoudt zich het recht voor om bij overschrijding van deze gebruikvoorwaarden de XML-licentie per direct in te trekken.

### <span id="page-2-2"></span>**Inzet ANVA XML-Interface**

Met betrekking tot de ANVA XML-Interface is van belang te melden dat deze interface is afgestemd op de ANVAprogrammatuur en ook louter functioneert in combinatie met deze software op het gebied van relatie-, polis- en dekkingsgegevens. Met behulp van de XML-Interface kunnen uw klanten en of Agenten via uw webapplicatie relatieen polisgegevens uit de ANVA raadplegen en muteren.

De ANVA XML-Interface is nadrukkelijk bedoeld om de ANVA-gegevens te ontsluiten voor uw klanten. Indien de XML-Interface wordt aangewend voor andere doeleinden, zoals inzetten van andere applicaties voor de ANVAgebruikers met mede tot doel om de ANVA-gebruikerslicentie terug te brengen, anderzijds indien het tot doel heeft de ANVA-applicatie te ontsluiten voor aangesloten Agenten en of anderen type gebruikers, dit om op die manier de ANVA-applicatie te hosten als zijnde een provider, dan geldt er voor het gebruik van de ANVA-applicatie een ander licentiemodel. U dient vooraf aan ANVA kenbaar te maken met welk doel u de XML-Interface gaat inzetten. Een aangepast ANVA-applicatie licentiemodel kan dan voor uw kantoor van toepassing zijn.

De ANVA XML-Interface, in de huidige versie, werkt alleen met gegevens die worden gebruikt en beheert binnen de isCOBOL-runtime en Ctree Fileserver.

### <span id="page-2-3"></span>**Oneigenlijk gebruik**

Indien ANVA constateert dat er oneigenlijk gebruik en of misbruik wordt/is gemaakt van de door haar aan licentiehouder verstrekte XML-Interface, de XML-entiteiten en of XML-documentatie, dan behoudt ANVA zich het recht voor om de XML-licentie per direct in te trekken en als nog de licentiekosten aan de licentiehouder door te belasten.

### <span id="page-2-4"></span>**Disclaimer**

Ondanks dat de XML-Interface, haar XML-entiteiten en bijbehorende XML-documentatie door ANVA uitvoerig zijn getest en gecontroleerd, kan ANVA niet uitsluiten dat er zich onvolkomenheden kunnen voordoen bij gebruik van de algehele XML-Interface. ANVA kan nimmer aansprakelijk gesteld worden, in enige vorm dan ook, voor mogelijke

bedrijfsschade en/of verlies die de licentiehouder mogelijkerwijs ondervindt of ondervonden heeft door het gebruik van de XML-Interface.Inleiding

Dit document beschrijft de manier waarop een boeking via XML in ANVA kan worden ingeschoten. Het betreft boekingen op volmachtpolissen in de ruimste zin. Dat betekent dat alle soorten, volmacht zonder verdeling en polissen met een poolverdeling en beursverdeling worden ondersteund.

# <span id="page-4-0"></span>**Gebruik van de functie**

## <span id="page-4-1"></span>Beperkingen

Deze functies zijn uitsluitend toepasbaar als bij u module 'Boeking volmacht/pool/beurs via XML' actief is (pad BYSA, deel 6).

In deze functie gelden de volgende kenmerken en beperkingen:

- Uitsluitend boekingsgegevens kunnen worden verwerkt. Er is via deze functie geen mutatie van polis- of dekkingsgegevens mogelijk.
- Er is uitsluitend invoer van een nieuwe boeking mogelijk, dus er wordt geen mutatie van een bestaande boeking gefaciliteerd. Uitzondering daarop is het definitief maken van wachtboekingen, die eerder via XML zijn ingeschoten.
- De afroep van boekingsslips wordt niet ondersteund.

Het gewenste polisdossier wordt geïdentificeerd door het relatie-volgnr-volgsubnr (in 18 posities) aan te leveren als KEY-waarde. De polis wordt 'in beheer' genomen, zodat andere gebruikers niet tegelijkertijd kunnen muteren in deze polis(schermen).

# <span id="page-4-2"></span>**Functie 1: Het toevoegen van een boeking**

# <span id="page-4-3"></span>Polisversie

Om door ANVA de juiste versie van de polis te laten bepalen, kan in het bericht de versie van de polishistorie worden meegegeven. Met het versienummer (label 98600) wordt rechtstreeks het polishistorierecord opgehaald. Dit in verband met het feit dat er op één dag meerdere versies van een polis aanwezig kunnen zijn.

Als alternatief kan de peildatum in label 10793 worden meegegeven . Dit is de 'Ingangsdatum dekkingsperiode polis'. Dit label wordt ook gebruikt in webview om de juiste versie van de pakket/polis(sen) te bepalen.

Bij meerdere mutaties op de peildatumdag wordt door ANVA de polisversie die behoort bij de **laatste** wijziging van die dag toegepast.

ANVA beoordeelt eerst de aanwezigheid van het versienummer.

Het is niet toegestaan zowel een polisversienummer als een peildatum door te geven. In dat geval wordt de boeking afgekeurd.

De versie van de polis bepaalt ook de overige componenten van de polis, zoals de dekkingen en bij beurs de maatschappijverdeling.

#### **Agentbericht**

Indien de vernieuwde agentmodule actief is, dan wordt de agent gecontroleerd. Als deze agent in pad BBA ingesteld staat voor het ontvangen van mutatieberichten, dan wordt bij het maken van de boeking via XML ook een mutatiebericht voor de agent aangemaakt. Dit is een PFUNK = 300-bericht ''Boeking zonder poliswijziging'' .

# <span id="page-5-0"></span>Boeking in de wacht

Met een stuurcode kan bepaald worden dat de boeking in de wacht wordt geplaatst (bij beursboeking).

# <span id="page-6-0"></span>Details per boeking

Voor beursverdelingen geldt dat optioneel een afwijkende verdeling kan worden meegegeven. Die is te vergelijken met de 'handmatige verdeling' in het boekingsscherm. Bij een handmatige verdeling wordt de boeking conform standaard ANVA niet naar e-ABS (VNAB) gezonden.

In de bijlage (Tabel 1) is aangegeven welke koplabels van het boekingsscherm in het XML-bericht kunnen worden opgenomen. In deze tabel staan ook de stuurparameters vermeld.

Bij een boeking op een volmacht- of beurspolis kunnen boekingsbedragen op 1 of meerdere dekkingen worden meegegeven. In tabel 3 is aangegeven welke bedragenlabels potentieel in het XML-bericht kunnen worden opgenomen per dekking.

Er kan een stuurcode worden meegegeven die bepaalt of de overige boekingscomponenten door ANVA moeten worden berekend of niet. Dit is analoog aan de sturing die in ANVA userinterfaceversie (scherm) mogelijk is. De syntax voor die optie is: <BOEKING OVERIGE\_COMP\_BEREKENEN = "Ja" /> Als de optie niet wordt meegestuurd, dan worden de overige componenten niet herrekend.

Het tekenjaar wordt altijd door ANVA bepaald.

# <span id="page-7-0"></span>**Functie 2: Terugboeken factuur**

Naast het aanmaken van boekingen is er ook een functie beschikbaar, waarmee een eerder aangemaakte factuur (volmacht/pool/beurs) kan worden teruggeboekt door het maken van een tegenboeking. De uitvoering van de functie is gelijk aan die van de terugboeking vanuit het behandelen van een factuur (vanuit een acceptatiescherm).

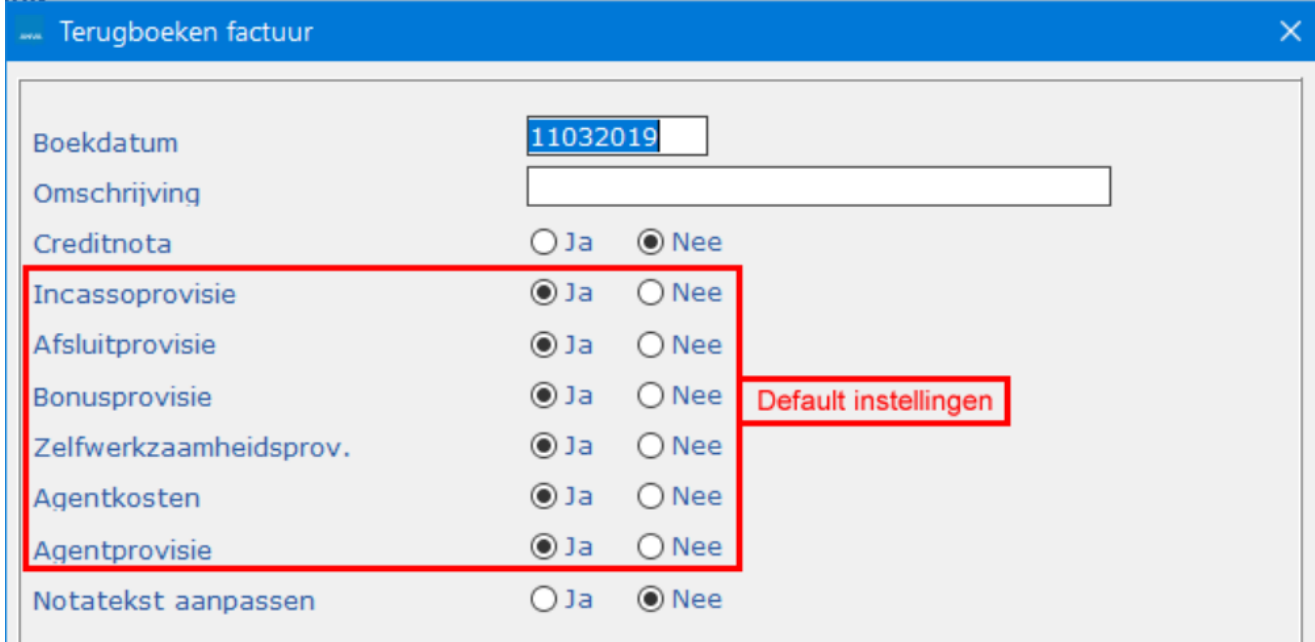

### <span id="page-7-1"></span>Voorbeeld XML-request

De samenstelling van het request voor gebruik van die functie is als volgt:

```
<REQUEST>
<FUNCTION NAME="webmuteren.Update">
 <PARAM NAME="execute"/> 
 <PARAM NAME="verbose"/>
 <PARAM NAME="view">
 <FACTUREN>
   <FACTUUR ACTIE="wijzigen">
      <PK>FACTUUR_00005970</PK>
      <BOEKING TERUGBOEKING = "Ja" />
      <BOEKING TERUGBOEKING_DATUM = "20190301"/>
      <BOEKING TERUGBOEKING_OMS = "Omschr. van de terugboeking"/>
      <BOEKING TERUGBOEKING_NOTA = "Nee"/>
  </FACTUUR>
 </FACTUREN>
</PARAM>
```
</FUNCTION> </REQUEST>

De opties voor het maken van een terugboeking zijn beperkt tot de boekdatum (verplicht), de omschrijving (optioneel) en de keuze of er een nota van de terugboeking (creditnota) moet worden opgesteld. De overige opties (in het rode kader in de afbeelding) zijn vast ingesteld conform de defaultwaarde (Ja) in het scherm.

#### **Agentbericht**

Indien de vernieuwde agentmodule actief is, dan wordt gecontroleerd of er bij het terugboeken via xml een nog niet verzonden agentbericht aanwezig is , zoja dan wordt deze verwijderd,

#### <span id="page-8-0"></span>Voorbeeld succesvolle XML-response

Ingeval van een succesvolle terugboeking, is de response als volgt:

```
<RESPONSE>
  <RESULT NAME="webmuteren.Update" CODE="0">
  <CREATING_TRANSACTION/>
  <TRANSACTION_ID>2019030512094429</TRANSACTION_ID>
  <FACTUREN>
  <FACTUUR> <PK>FACTUUR_00005970</PK>
    <TRANSACTION_VOLGNR>1</TRANSACTION_VOLGNR>
   </FACTUUR>
  </FACTUREN>
  <EXECUTE>
   <FACTUUR>
    <TRANSACTION_VOLGNR>1</TRANSACTION_VOLGNR>
    <PK>FACTUUR_00005971</PK>
   </FACTUUR>
  </EXECUTE>
  <DELETING_TRANSACTION/>
  </RESULT>
</RESPONSE>
```
Naast de input wordt ook het factuurnummer van de tegenboeking doorgegeven, dit staat in het blok <EXECUTE>.

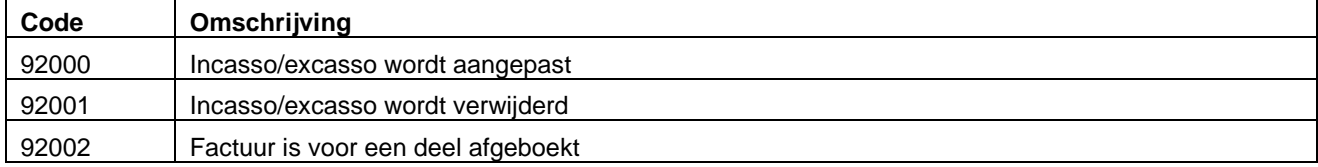

### <span id="page-8-1"></span>Mogelijke foutmeldingen in de XML-response

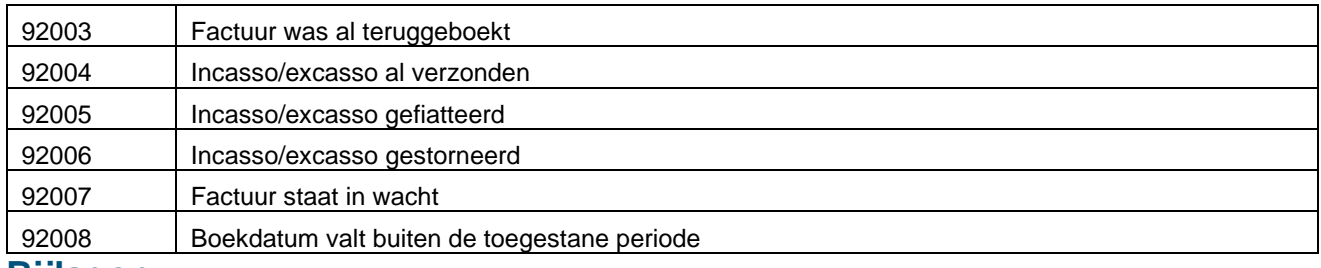

# <span id="page-9-0"></span>**Bijlagen**

# <span id="page-9-1"></span>Tabel 1 Stuurparameters / algemene labels

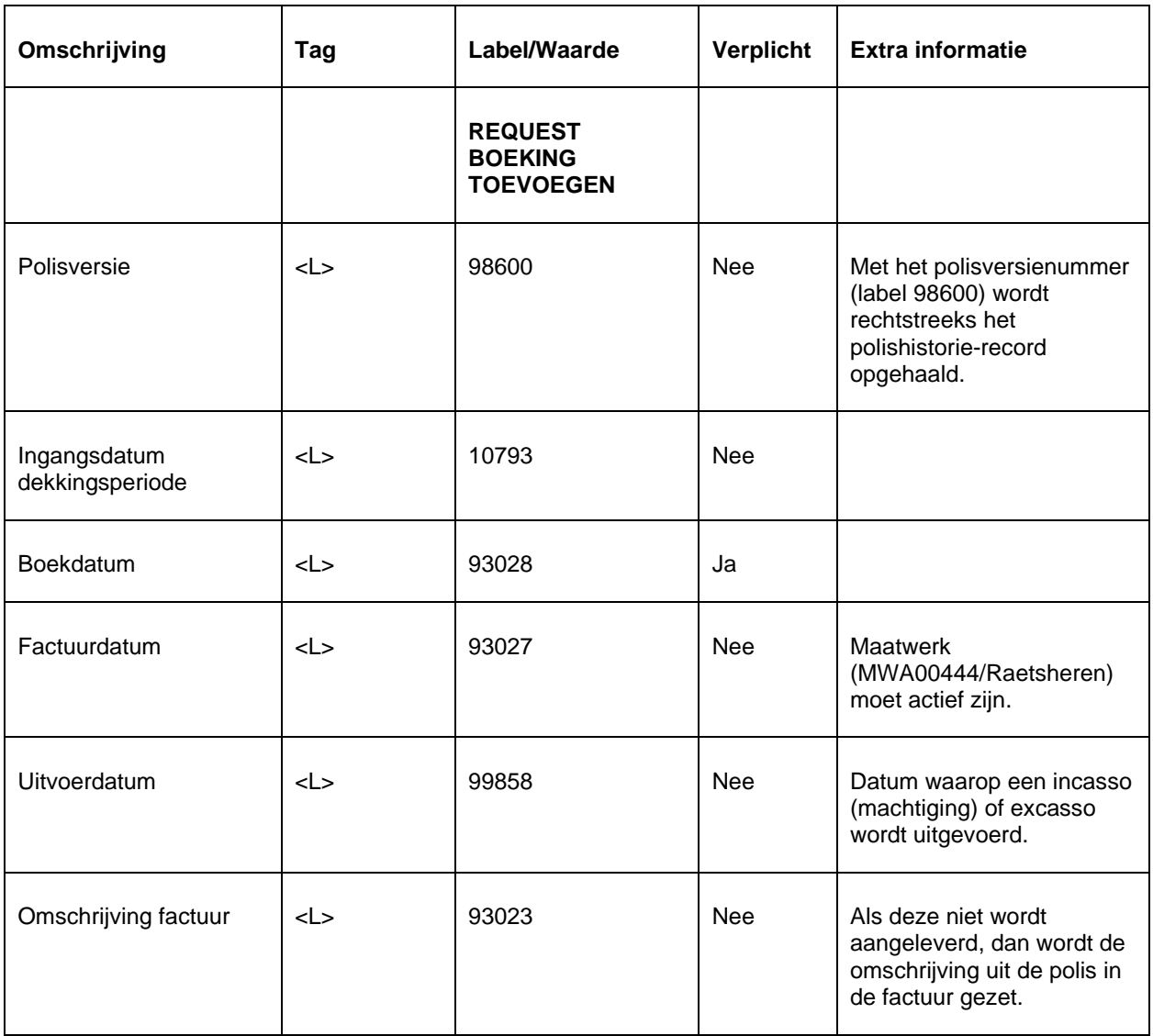

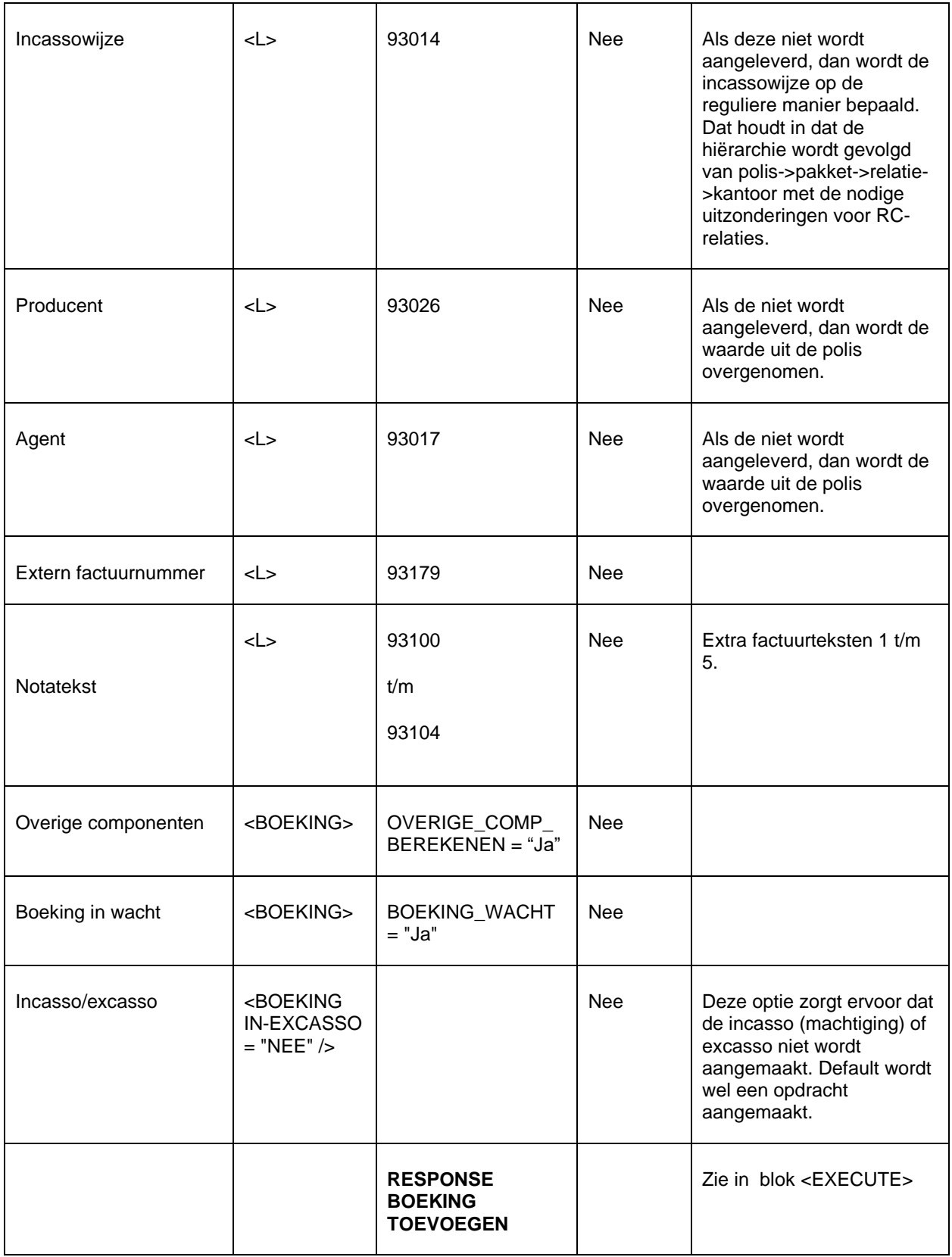

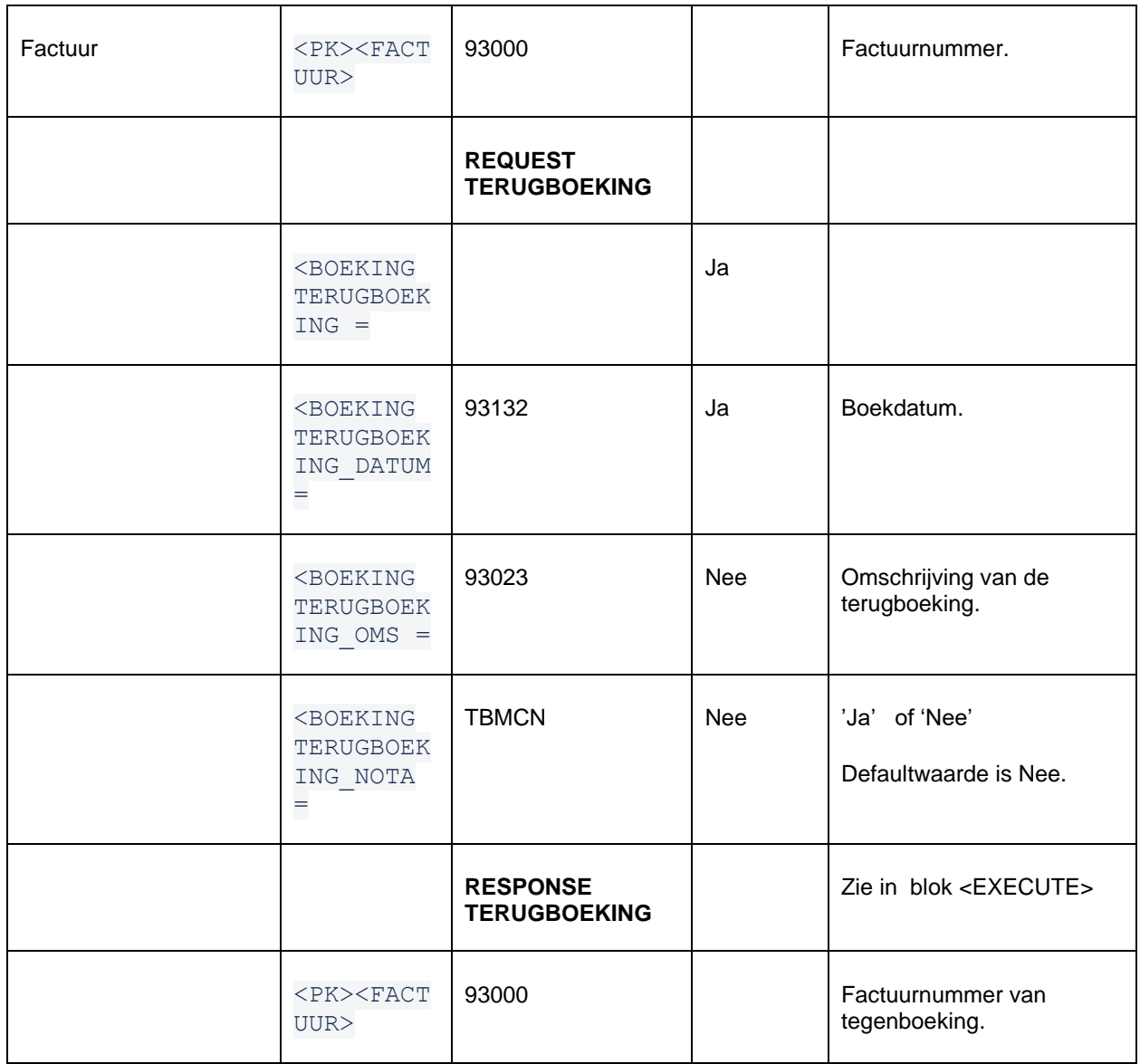

# <span id="page-11-0"></span>Tabel 2 Maatschappijtabel handmatige verdeling

#### Optioneel bij polis met beursverdeling

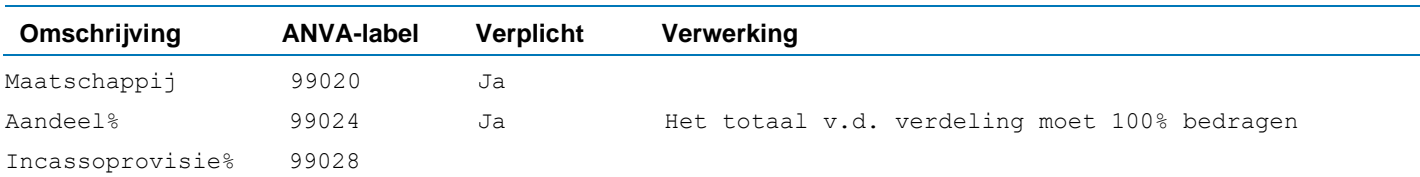

#### Conform standaard ANVA-werking :

Ook bij een polis met bedragenverdeling kan de handmatige verdeling uitsluitend in aandeel% worden opgegeven. Bij een handmatige verdeling wordt de boeking niet naar e-ABS (VNAB) gezonden.

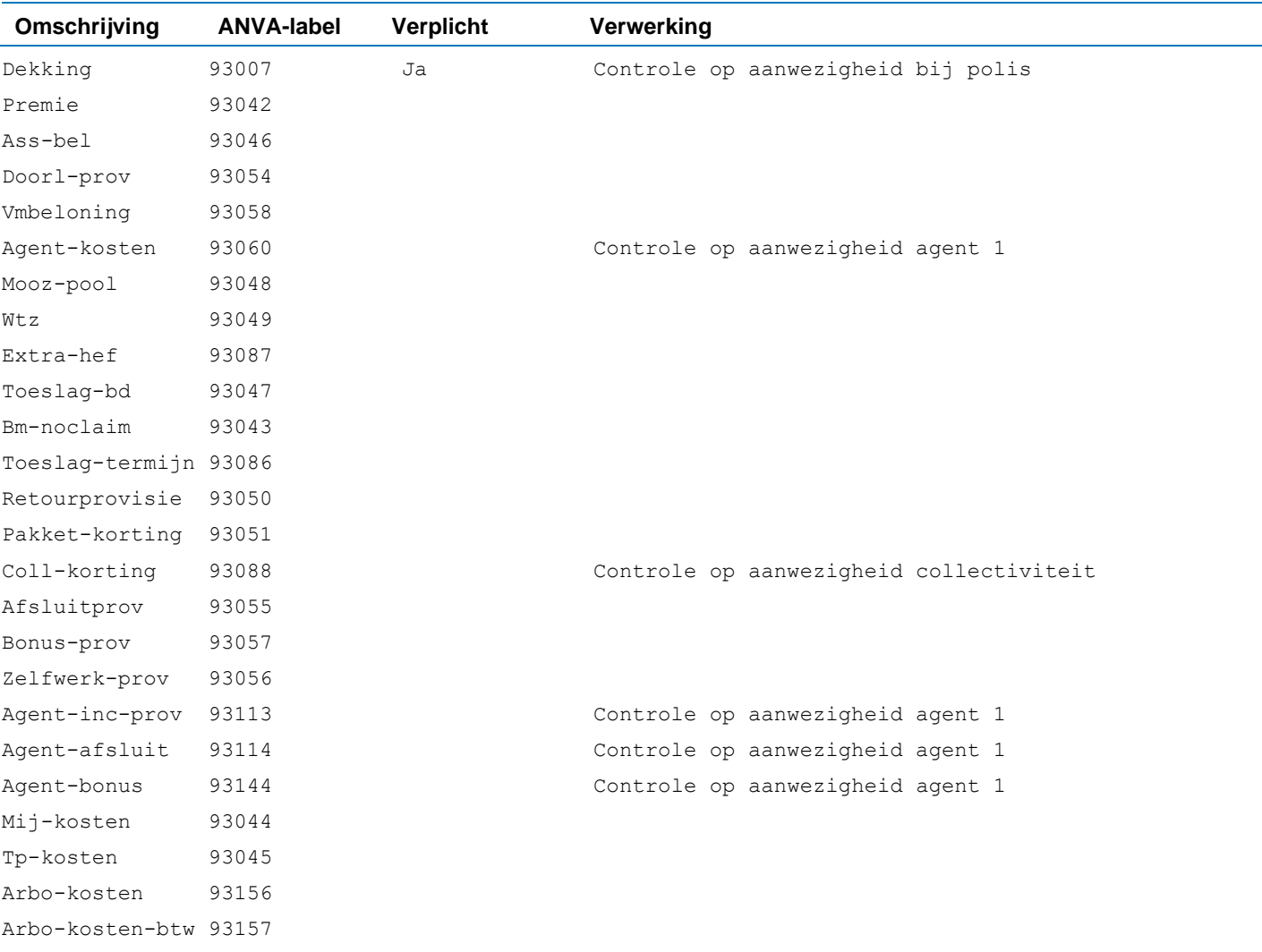

# <span id="page-13-0"></span>Tabel 3 Bedragenlabels boekingscherm

Betreft een repeterend onderdeel in het xml-bericht.

### <span id="page-14-0"></span>**Voorbeelden XML-request**

### <span id="page-14-1"></span>Complete boeking beurspolis met eigen verdeling

```
<REQUEST> 
   <FUNCTION NAME="webmuteren.Update"> 
     <PARAM NAME="execute"/> 
     <PARAM NAME="verbose"/> 
     <PARAM NAME="debug"/> 
     <PARAM NAME="view"> 
        <POLISSEN>
          <POLIS>
               <PK>POLBES_000000020200102001</PK> 
              <PREMIEBOEKINGEN>
                 <PREMIEBOEKING> <!-- meer dan 1 boeking mogelijk -->
                     <L NR="10793"> </L> <!—ingangsdatum dekkingsperiode polis -->
                     <L NR="93028"> </L> <!-- Boekdatum -->
                     <L NR="93027"> </L> <!-- Factuurdatum (maatwerk Raetsheren -->
                     <L NR="99858"> </L> <!-- Uitvoerdatum incasso of excasso -->
                     <L NR="93023"> </L> <!-- Omschrijving -->
                    \langle L \text{ NR} = "93014" \rangle \langle L \rangle \langle I - Incassowijze -->
                     <L NR="93026"> </L> <!-- Producent -->
                     <L NR="93017"> </L> <!-- Agent -->
                    \langle L \rangle NR="93179"> \langle L \rangle \langle L \rangle \langle L - E Extern facnr ->
                     <L NR="93100"> </L> <!-- Factuurtekst 1 -->
                    \langle L \rangle NR="93101"> \langle L \rangle \langle L \rangle \langle L - E Factuurtekst 2 -->
                    \langle L \rangle NR="93102"> \langle L \rangle \langle L \rangle \langle L - E Factuurtekst 3 -->
                    \langle L \rangle NR="93103"> \langle L \rangle \langle L \rangle \langle l -- Factuurtekst 4 -->
                    \langle L \text{ NR} = "93104" > \langle L \rangle \langle L - \text{Factuurtekst } 5 -->
                    \leqBOEKING OVERIGE COMP BEREKENEN = "Ja" />
                    \angleBOEKING BOEKING WACHT = "Ja" /><br>
\angleBOEKING IN-EXCASSO = "NEE" />
                    <BOEKING IN-EXCASSO
                     <PREMIEBOEKINGVERDELING> <!-- Optioneel -->
                          <PREMIEBOEKINGAANDEEL>
                               <L NR="99020"> </L> <!-- Maatschappij -->
                              <L NR="99024"> </L> <!-- Aandeel% -->
                               <L NR="99028"> </L> <!-- Incassoprovisie% -->
                          </PREMIEBOEKINGAANDEEL>
                     </PREMIEBOEKINGVERDELING>
                     <PREMIEBOEKINGDEKKINGEN>
                         <PREMIEBOEKINGDEKKING>
                                   <L NR="VLGDK">1</L> <!-- Volgnr dekking -->
                                   <L NR="93042"> </L> <!-- PREMIE -->
                                   <L NR="93046"> </L> <!-- ASS-BEL --> 
                                   <L NR="93054"> </L> <!-- DOORL-PROV --> 
                                  \langle L \nvert NR = "93058" > \langle L \rangle \langle L - \nvert VMBELONING -- \rangle <L NR="93060"> </L> <!-- AGENT-KOSTEN --> 
                                   <L NR="93048"> </L> <!-- MOOZ-POOL --> 
                                  \langle L \text{ NR} = "93049" > \langle L \rangle \langle L - W^2 - -\rangle <L NR="93087"> </L> <!-- EXTRA-HEF --> 
                                   <L NR="93047"> </L> <!-- TOESLAG-BD --> 
                                   <L NR="93043"> </L> <!-- BM-NOCLAIM --> 
                                   <L NR="93086"> </L> <!-- TOESLAG-TERMIJN --> 
                                   <L NR="93050"> </L> <!-- RETOURPROVISIE --> 
                                   <L NR="93051"> </L> <!-- PAKKET-KORTING -->
```

```
 <L NR="93088"> </L> <!-- COLL-KORTING --> 
                                <L NR="93055"> </L> <!-- AFSLUITPROV --> 
                                <L NR="93057"> </L> <!-- BONUS-PROV --> 
                                <L NR="93056"> </L> <!-- ZELFWERK-PROV --> 
                                <L NR="93113"> </L> <!-- AGENT-INC-PROV --> 
                                <L NR="93114"> </L> <!-- AGENT-AFSLUIT --> 
                               \langle L \nvert NR = "93144" > \langle/L \rangle \langle ! -- \nvert AGENT-BONUS -- \rangle <L NR="93044"> </L> <!-- MIJ-KOSTEN --> 
                                <L NR="93045"> </L> <!-- TP-KOSTEN --> 
                                <L NR="93156"> </L> <!-- ARBO-KOSTEN --> 
                                <L NR="93157"> </L> <!-- ARBO-KOSTEN-BTW -->
                       </PREMIEBOEKINGDEKKING>
                   </PREMIEBOEKINGDEKKINGEN>
                </PREMIEBOEKING>
            </PREMIEBOEKINGEN>
         \langle/POLIS>
        </POLISSEN> 
     </PARAM> 
   </FUNCTION> 
</REQUEST>
```
### <span id="page-15-0"></span>Boeking volmachtpolis

In de volgende boeking wordt alleen premie meegegeven voor twee dekkingen. De overige componenten, zoals korting/toeslagen en provisie, worden door het systeem berekend op basis van de polisversie. De boeking wordt in de wacht gezet. Dat houdt in dat de automatische incasso nog niet wordt aangemaakt en ook zorgt dit ervoor dat de boeking niet financieel verwerkt wordt.

```
<REQUEST> 
   <FUNCTION NAME="webmuteren.Update"> 
     <PARAM NAME="execute"/> 
     <PARAM NAME="verbose"/> 
     <PARAM NAME="view"> 
       <POLISSEN>
         <POLIS> 
            <PK>POLBES_000000020200102001</PK>
            <PREMIEBOEKINGEN>
               <PREMIEBOEKING>
                  <L NR="10793">20160501</L>
                  <L NR="93028">20161216</L>
                  <L NR="93023">XML-boeking volmacht </L> 
                 \langleL NR="93017">100</L>
                  <L NR="93014">25</L>
                  <L NR="93100">Factuurtekst 1</L> 
                  <L NR="93101">Factuurtekst 2</L> 
                  <L NR="93102">Factuurtekst 3</L> 
                  <L NR="93103">Factuurtekst 4</L> 
                  <L NR="93104">Factuurtekst 5</L>
                  <BOEKING OVERIGE_COMP_BEREKENEN = "Ja" />
                <BOEKING BOEKING WACHT
                 \angleBOEKING IN-EXCASSO = "NEE" \angle <PREMIEBOEKINGDEKKINGEN>
                     <PREMIEBOEKINGDEKKING>
```

```
 <L NR="VLGDK">1</L>
                             <L NR="93042">100.00 </L> 
                     </PREMIEBOEKINGDEKKING>
                    <PREMIEBOEKINGDEKKING>
                              <L NR="VLGDK">2</L>
                              <L NR="93042">200.00 </L> 
                     </PREMIEBOEKINGDEKKING>
                  </PREMIEBOEKINGDEKKINGEN>
               </PREMIEBOEKING>
            </PREMIEBOEKINGEN>
         </POLIS>
       </POLISSEN> 
     </PARAM> 
   </FUNCTION> 
</REQUEST>
```
#### De response van dit request is:

```
<RESPONSE>
     <RESULT NAME="webmuteren.Update" CODE="0">
         <CREATING_TRANSACTION/>
         <TRANSACTION_ID>2017061310342088</TRANSACTION_ID>
         <POLISSEN>
             <POLIS>
                 <!-- ADX key 0000000202001020010000000000000 -->
                 <PK>POLBES_000000020200102001</PK>
                 <PREMIEBOEKINGEN>
                      <PREMIEBOEKING>
                          <!-- ADX key 000000020200102001 -->
                          <PK>POLBES_000000020200102001</PK>
                         \text{L} NR="10793">20160501</L>
                         <L NR="93028">20161216</L>
                         <L NR="93023">XML-boeking volmacht</L>
                         <L NR="93014">25</L>
                         <L NR="93017">100</L>
                         <L NR="93100">Factuurtekst 1</L>
                         <L NR="93101">Factuurtekst 2</L>
                         <L NR="93102">Factuurtekst 3</L>
                         <L NR="93103">Factuurtekst 4</L>
                         <L NR="93104">Factuurtekst 5</L>
                         <BOEKING OVERIGE_COMP_BEREKENEN="Ja"/>
                         <BOEKING BOEKING WACHT="Ja"/>
                         <PREMIEBOEKINGDEKKINGEN>
                              <PREMIEBOEKINGDEKKING>
                                  <L NR="VLGDK">1</L>
                                 <L NR="93042">200.00</L>
                              </PREMIEBOEKINGDEKKING>
                          </PREMIEBOEKINGDEKKINGEN>
                         <TRANSACTION_VOLGNR>1</TRANSACTION_VOLGNR>
                      </PREMIEBOEKING>
                 </PREMIEBOEKINGEN>
             </POLIS>
         </POLISSEN>
         <EXECUTE>
```

```
 <!-- ADX key 0000000202001020010000000000000 -->
              <FACTUUR>
                  <TRANSACTION_VOLGNR>1</TRANSACTION_VOLGNR>
                 \langlePK>FACTUUR_00005208</PK>
              </FACTUUR>
        \langle/EXECUTE>
         <DELETING_TRANSACTION/>
     </RESULT>
</RESPONSE>
```
#### In ANVA ziet de boeking er als volgt uit:

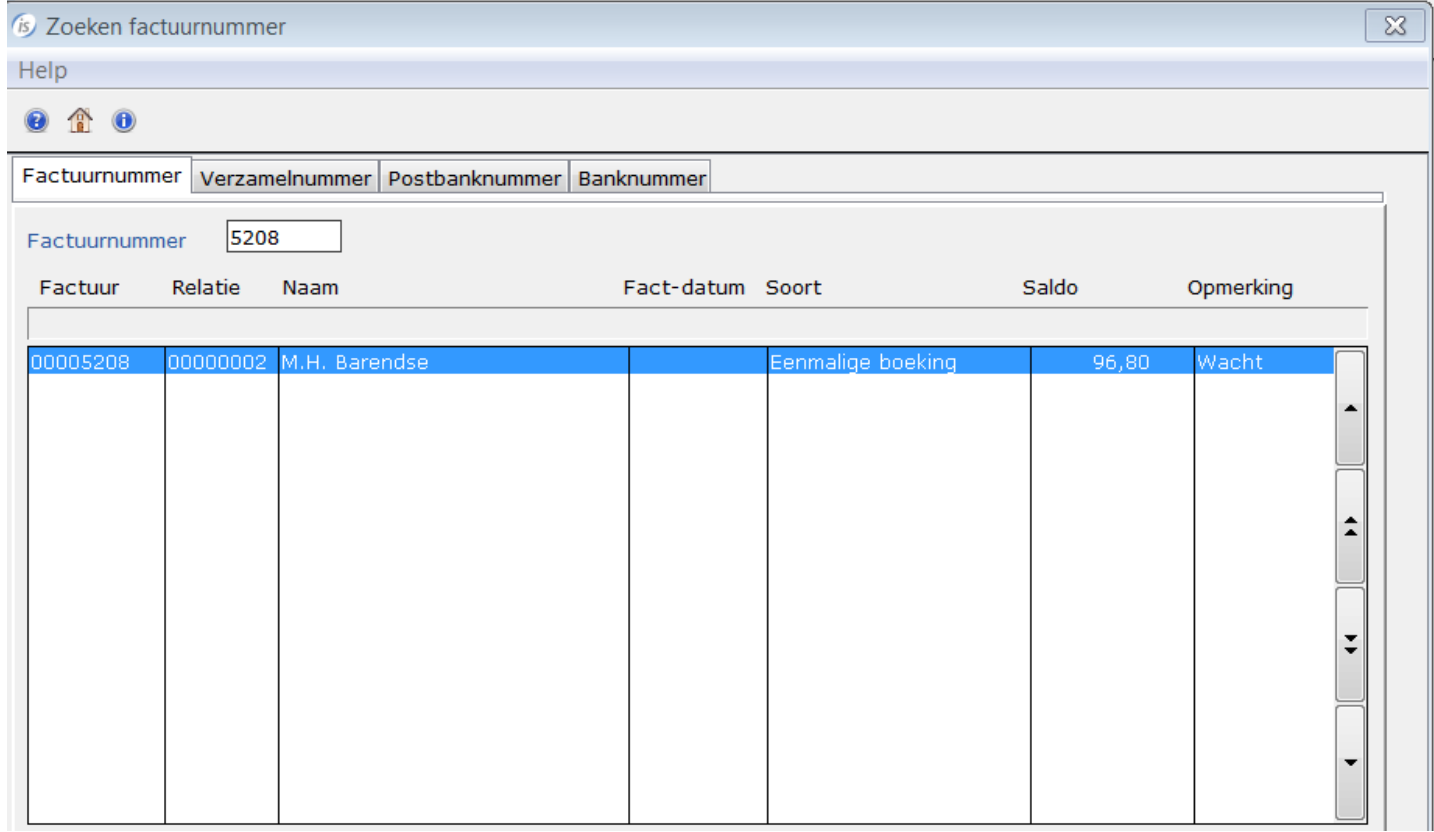

Details van de boeking:

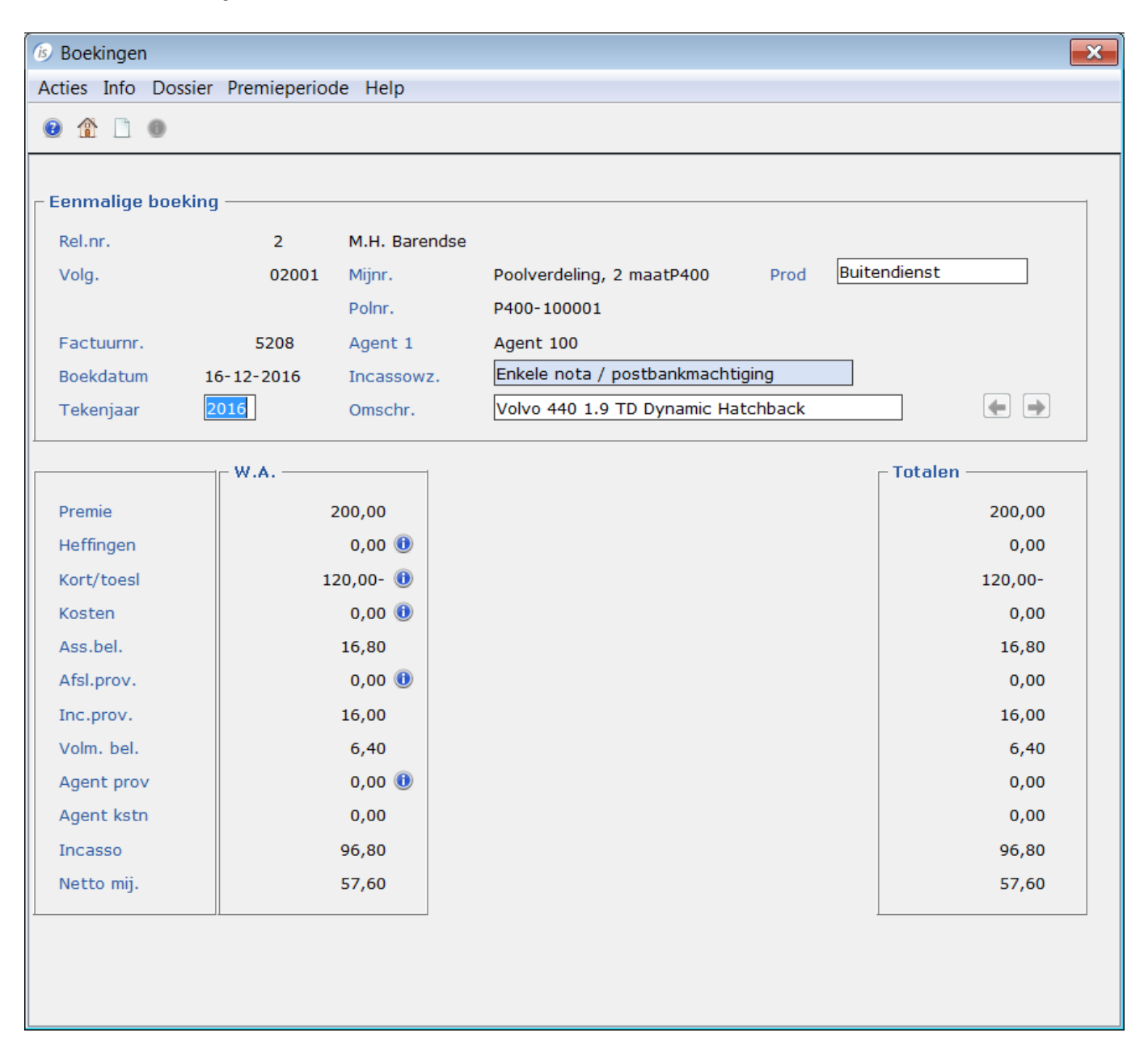

Het volgende request maakt deze boeking definitief:

```
<REQUEST> 
   <FUNCTION NAME="webmuteren.Update"> 
     <PARAM NAME="execute"/> 
     <PARAM NAME="verbose"/> 
     <PARAM NAME="debug"/> 
     <PARAM NAME="view"> 
       <FACTUREN>
           <FACTUUR ACTIE="wijzigen">
                <PK>FACTUUR_00005208</PK>
```

```
 <BOEKING BOEKING_DEFINITIEF = "Ja" />
             \rm < / FACTUUR>\braket{\texttt{FACTUREN}}\langle/PARAM> </FUNCTION> 
</REQUEST>
```
Deze actie heeft als gevolg dat de factuur nu wel financieel verwerkt zal worden en tevens wordt er een machtiging aangemaakt voor de incasso.